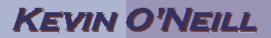

## SharePoint 2010 Site Theme

One can control the fonts, colors and theme that are displayed across a site and subsite.

To set the desired theme, follow the steps below:

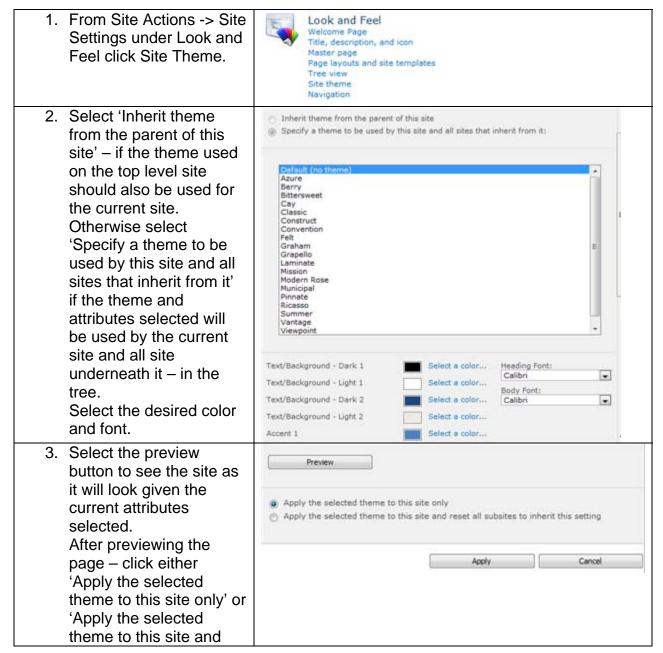

## KEVIN O'NEILL

| reset all subsites to     |  |
|---------------------------|--|
| inherit this setting' and |  |
| click Apply. To cancel    |  |
| the full operation click  |  |
| the Cancel button.        |  |